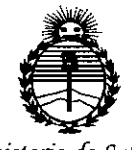

*:Ministerio áe Sa[uá Secretaria áe PoCíticas, CJl.!gufacióne Institutos .JJ:N'MJl'T*

DISPOSICIÓN Nº  $5200$ 

# BUENOS AIRES, **29 JUN 2015**

VISTO el Expediente N° 1-47-0000-006535-14-7 del Registro de esta Administración Nacional de Medicamentos, Alimentos y Tecnología Médica (ANMAT), Y

### CONSIDERANDO:

Que" por las presentes actuaciones ECLERIS S.R.L. solicita se autorice la inscripción en el Registro Productores y Productos de Tecnología Médica (RPPTM) de esta Administración Nacional, de un nuevo producto médico.

Que las actividades de elaboración y comercialización de productos médicos se encuentran contempladas por la Ley 16463, el Decreto 9763/64, y MERCOSUR/GMC/RES. Nº 40/00, incorporada al ordenamiento jurídico nacional por Disposición ANMAT Nº 2318/02 (TO 2004), y normas complementarias.

Que consta la evaluación técnica producida por la Dirección Nacional de Productos Médicos, en la que informa que el producto estudiado reúne los requisitos técnicos que contempla la norma legal vigente, y que los establecimientos declarados demuestran aptitud para la elaboración y el control de calidad del producto cuya inscripción en el Registro se solicita.

Que corresponde autorizar la inscripción en el RPPTM del producto médico objeto de la solicitud.

1

*fMinisterio áe Sa[uá Secretaria áe lPofituas, ~BuÚlción e Institutos )l:N:MJI'T*

DISPOSICIÓN Nº

 $$200$ 

Que se actúa en virtud de las facultades conferidas por los Decretos N° 1490/92 Y 1886/14.

Por ello;

# ELADMINISTRADOR NACIONAL DE LA ADMINISTRACIÓN NACIONAL DE MEDICAMENTOS, ALIMENTOS Y TECNOLOGÍA MÉDICA

### DISPONE:

ARTÍCULO 1°.- Autorízase la inscripción en el Registro Nacional de Productores y Productos de Tecnología Médica (RPPTM) de la Administración Nacional de Medicamentos, Alimentos y Tecnología Médica (ANMAT) del producto médico marca ERT, nombre descriptivo ESPIRÓMETRO y nombre técnico Espirómetros, de Diagnóstico, de acuerdo con lo solicitado por ECLERIS S.R.L., con los Datos Identificatorios Característicos que figuran como Anexo en el Certificado de Autorización e Inscripción en el RPPTM, de la presente Disposición y que forma parte integrante de la misma.

ARTÍCULO 2°.- Autorícense los textos de los proyectos de rótulo/s y de instrucciones de uso que obran a fojas 5 y 6 a 12 respectivamente.

ARTÍCULO 30.- En los rótulos e instrucciones de uso autorizados deberá figurar la leyenda: Autorizado por la ANMAT PM-1120-41, con exclusión de toda otra leyenda no contemplada en la normativa vigente.

ARTÍCULO 40.- La vigencia del Certificado de Autorización mencionado en el Artículo 1° será por cinco (5) años, a partir de la fecha impresa en el mismo.

Articu

2

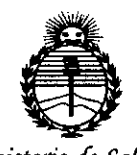

Ministerio de Salud Secretaría de Políticas, Regulación e Institutos ANMAT

**DISPOSICIÓN Nº** 

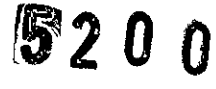

ARTÍCULO 5º.- Regístrese. Inscríbase en el Registro Nacional de Productores y Productos de Tecnología Médica al nuevo producto. Por el Departamento de Mesa de Entradas notifíquese al interesado, haciéndole entrega de copia autenticada de la presente Disposición, conjuntamente con su Anexo, rótulos e instrucciones de uso autorizados. Gírese a la Dirección de Gestión de Información Técnica a los fines de confeccionar el legajo correspondiente. Cumplido, archívese.

Expediente Nº 1-47-0000-006535-14-7

DISPOSICIÓN Nº

5200

**LCB** 

**HOLOPEZ** Ing. ROGE! Administrador Nacional A.N.M.A.T.

# **ANEXO 111.8**

# **2. PROYECTO DE ROTULOS**

# 29 JUN 2015

305

520

Nombre del fabricante: eResearchTechnology GmbH Dirección: Sieboldstr. 3, D- 97230 Estenfeld, Alemania.

Nombre del Importador: Ecleris S.R.L. Dirección: Av. Francisco N. Laprida 4955 (B1603ABK) Villa Martelli Buenos Aires, Argentina. Teléfono: +5411 4838 3200

Modelo: MasterScope ECG - MSC ECG

Serie: xxx

Fecha de fabricación: xxx

Tensión de la red: 100 V AC - 240 V AC, 50 - 60 Hz

Condiciones ambientales: Altitud: < 2000 m Temperatura:  $+10$  °C -  $+34$  °C Humedad relativa: 15 - 95% HR sin condensación Presión atmosférica: 700 -1060 hPa

Condiciones de transporte y almacenamiento: Temperatura: -20 $^{\circ}$ C - +50 $^{\circ}$ C Humedad relativa: 15 - 95% HR sin condensación Presión atmosférica: 600 - 1200 hPa

Director Técnico: Farm. Doris Inés Rasi Sanchez - Matrícula 12856

AUTORIZADO POR LAANMAT PM 1120-41

Condiciones de Venta: Venta exclusiva a profesionales o instituciones sanitarias

Miguel Lacour Argerich Socio Gerente ECLERIS SRL CUIT: 30-70781162-1

JAVIER.O. SCHLEGEL ECLEm:S S.R.L. CO-DIRECTOR TECNI<br>M.N.: 5812

ä

# 3. **PROYECTO DE INSTRUCCIONES DE USO**

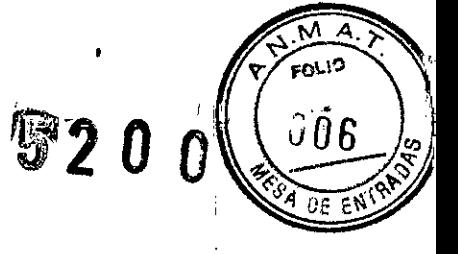

Ť

•

Nombre del fabricante: eResearchTechnology GmbH Dirección: Sieboldstr. 3, D- 97230 Estenfeld, Alemania.

Nombre del Importador: Ecleris S.R.L. Dirección: Av. Francisco N. Laprida 4955 (B1603ABK) Villa Martelli Buenos Aires, Argentina. Teléfono: +5411 4838 3200 •

Modelo:MasterScope ECG - MSC ECG Serie: xxx

Fecha de fabricación: xxx

Tensión de la red: 100 V AC - 240 V AC, 50 - 60 Hz

Condiciones ambientales: Altitud: < 2000 m Temperatura:  $+10$  °C -  $+34$  °C Humedad relativa: 15 - 95% HR sin condensación Presión atmosférica: 700 -1060 hPa

Condiciones de transporte y almacenamiento: Temperatura: - $20 °C - +50 °C$ Humedad relativa: 15 - 95% HR sin condensación Presión atmosférica: 600 - 1200 hPa

Director Técnico: Farm. Doris Inés Rasi Sanchez - Matrícula 12856

AUTORIZADO POR LAANMAT PM 1120-41

Condiciones de Venta: Venta exclusiva a profesionales o instituciones sanitarias

El MasterScope ECG - MSC ECG permite la medición de muchos parámetros diagnósticamenteimportantes para la determinación de volúmenes estáticos y dinámicos del pulmón. Los parámetros pueden ser de la espirometria lenta (ERV, VCIN, VCEX) o forzada (FVC, FEV1, FEF50) asf como de la ventilación voluntaria máxima (MW).

MasterScope ECG - MSC ECG permite registrar tanto ECG de 12 derivaciones de reposo como ECG de esfuerzo y generar informes.

#### Instalación

Si su MasterScope ECG - MSC ECG ha sido despachado con ordenador el programa LAB ya ha sidoinstalado.

Si su MasterScope ECG - MSC ECG ha sido despachado sin ordenador el programa LAB deberá serinstalado en un ordenador apropiado. La funcionalidad completa del sistema se garantiza únicamente si el ordenadorempleado se basa en el sistema operativo Windows XP deberá serinstalado en un ordenador apropiado.La funcionalidad completa o<br>garantiza únicamente si el ordenadorempleado se basa en el sistema operativ<br>Professional y es recomendadopor ERT.

# Encender/apagar **el** MasterScope **ECG - MSC ECG**

La primera vez que inicie una sesión de trabajo cón el MasterScope ECG - MSC ECG será necesarioencender manualmente todos los componentes integrantes del sistema como ordenador,monitor, impresora y la fuente de/ poder ROCC (opcional).Los conmutadore individuales de los diferentes componentes se dejarán en laposición "Encendido" y el sistema se arrancara desde el conmutador de poder delordenador.

•Miguel Lacour Argerich Socio Gerente ECLERIS SRL CUIT: 30-70781162-1

s Luwi

JAVIER O. SCHLEGEL ECLERIS S.R.L. CO-DIRECTOR TECN<br>M.N.: 5812

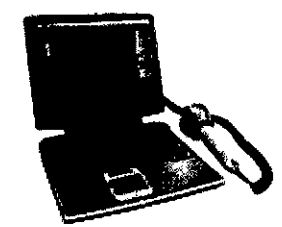

versión con ordenador notebook

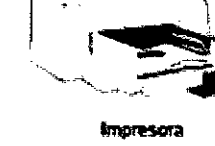

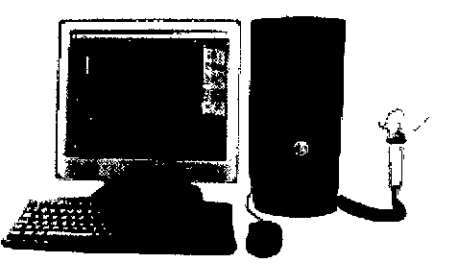

MasterScope PC,

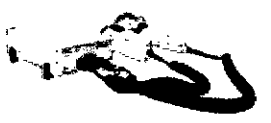

Fuente de poder para la opción ROCC con shutter y mango digital

520

M

MasterScope PC. version con PC

Tan pronto se encienda el equipo este ejecutará una prueba automática del mismo verificando que todos los módulos del sistema funcionen correctamente.

### LabManager

LabManager es una aplicación que desempeña un papel fundamental en el trabajocon su MasterScope ECG - MSC ECG. LabManager se inicia automáticamente tras la verificación del sistema y permanece en ejecución mientras usted trabaja con MasterScope ECG - MSC ECG. Desde LabManager es posible acceder a todos los programas integrados. Todos losprogramas están reunidos de forma conveniente en grupospredefinidos. Cada programa aparecerepresentado con su correspondiente icono y un nombre.

El "Main Group" (Grupo principal) contiene todos los programas necesarios en larutina diaria. Entre ellos se cuentan, junto a "Patient Data" (Datos de pacientes), todos los "Measurement

Programs" (Programas de medición) incluidos en el suministro, los dosprogramas de informes "Printer Report" (Informe de impresión) y "Screen Report" (Informe en pantalla), así como dos procedimientos de rutina predeterminados.

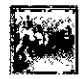

#### "Prueba de función pulmonar básica"

Con la selección de este icono, se inician sucesivamente los siguientes programas:

- Patient Data (Datos de pacientes)
- Spirometry/Flow-Volume (Espirometria/Flujo-Volumen)
- Printer Report (Informe de impresión)

El grupo "Calibrations" (Calibraciones) contiene todos los programas de calibración.

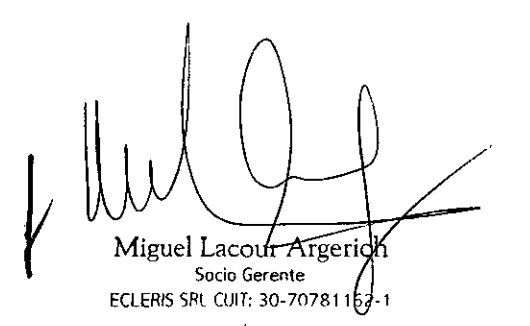

en un

**JAVIER O. SCHLEGEL** ECLERIS S.R.L. CO-DIRECTOR TECNICO M.N.; 5812

ò.

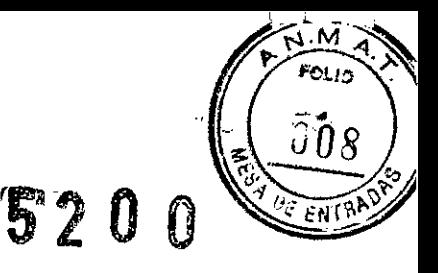

#### **Datos ambientales**

Si su equipo dispone de un módulo ambiental ("Ambient Unit"), las condiciones ambientales se calcularán automáticamente. De lo contrario, deberán introducirse manualmente.

Los sensores integrados en el módulo ambiental ("Ambient Unit") miden la temperatura, la humedad y la presión atmosférica.

Para poder medir y obtener correctamente estos datos, el módulo ambiental no debe estar expuesto a los rayos directos del sol ni cerca de elementos de calefacción.

#### Inicio del programa:

1. Abra el qrupo "Calibrations" (Calibraciones).

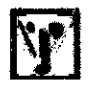

2. Haga clic en el icono del programa "Ambient Conditions" (Condiciones ambientaies).

A partir de los datos ambientalesse determinan importantesfactores de correcciónpara el cálculo de los valoresde medición. Por lo tanto, esnecesario verificar regularmentedichos datos.

#### Modificación manual de los datos ambientales

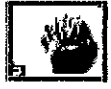

Si no hay un módulo ambiental ("Ambient Unit") conectado, los datos correspondientes deberán introducirse manualmente. Para acceder al modo manual, presione la tecla de función "F1".

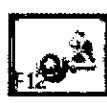

Coloque el cursor del ratón detrás de la última cifra en el campo de entrada que desea modificar, borre el valor indicado con la tecla de retroceso e introduzca el nuevo valor. Con la tecla de tabulación se salta al campo siguiente introduzca el nuevo valor.

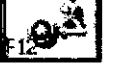

Con "F12", se guardan los datos ambientales y finaliza el programa.

#### Calibración de volumen

Para poder determinar con exactitud el volumen pulmonar, es necesario calibrar elsistema de medición: tubo/filtro de neumotacógrafo, cabezal de IOS (opción), convertidorde presión y amplificador. Para este proceso se utiliza una jeringa de calibración con un volumen definido de 3litros. Como resultado de la calibración, el ordenadór calcula factores de corrección. Con la compensación de estos factores, en la posterior médición se obtienen valorescorrectos.

Acceso al programa desde el grupo, Calibrations" (Calibraciones). Haga clic en elicono adjunto. Conecte la jeringa de calibración manual en el tubo del neumotacógrafo. "F1" se inicia la calibración. Con JAVIER O. SCHLEGEL ECLERIS S.R.L. Lacour Argeric CO-DIRECTOR TECNICO Socio Gerente M.N.: 5812 ECLERIS SRL CUIT: 30-70781162

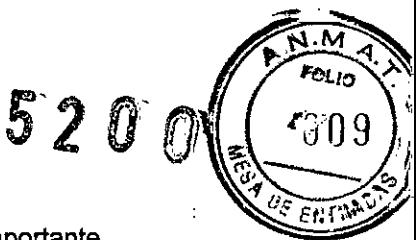

Mueva de forma constante en una y otra dirección el émbolo de la jeringa. Es importante bombear siempre de un tope al otro. La calibración del volumen finaliza automáticamente cuando se alcanza la cantidad configurada de carreras.

Como resultado de la calibración, se calculan y se muestran en pantalla los factores de corrección.

ECG de 12 derivaciones de reposo y de esfuerzo

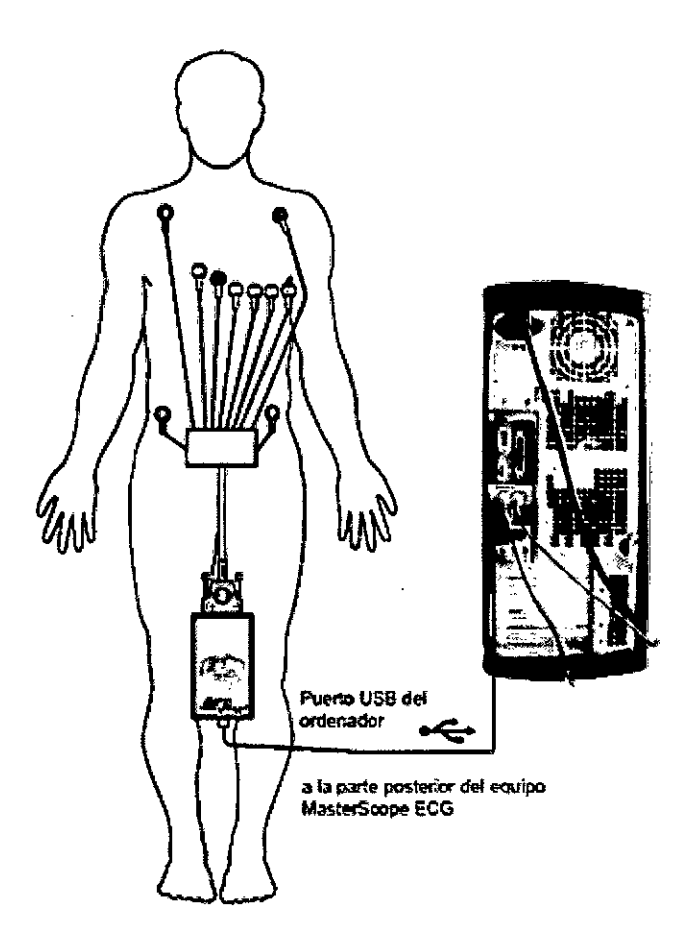

Acceso al programa desde el "Main group" (Grupo principal). Haga click en el foono -"Resting ECG". Aparece la siguiente ventana:

Puede iniciarse el registro con "F1". Después de unos segundos aparecen representados el nível del ST y la frecuencia cardíaca. Controle la calidad de las señales de ECG. Si es necesario, elimine los posibles factores de interferencia.

Desde luego, en una prueba de esfuerzo los electrodos de las extremidades nopueden colocarse en los brazos y las piernas. En lugar de ello, pueden colocarse en laespalda del paciente. Los electrodos de los brazos (RA y LA) se colocan junto a los hombros, apenas por encima del omóplato; los electrodos de las piernas (RL y LL) se colocan en la parte bajade la espalda, apenas por encima del hueso de la cadera.

Acceso al programa desde el "Main group" (Grupó príncipal). Haga clic en el icono "Stress ECG". Aparece la ventana de inicio del ECG.  $-$ JAVIE**R** O. SCHLEGEL ECLERIS S.R.L. **CO-DIRECTOR TECNICO** Miguel Lacour-Argeri M.N.: 5812 Socio Gerente **FCLERIS SRI** CUIT: 30-70781163-

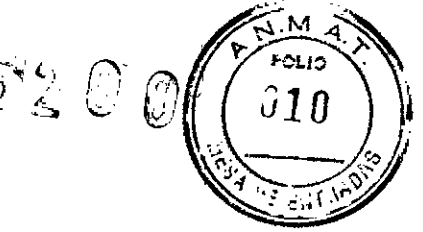

#### Normas de higiene

En las pruebas de función pulmonar, determinadas partes de los equipos puedensufrir una contaminación con agentes patógenos. Por tanto, existe el riesgo de que seproduzca la transferencia de este agente patógeno al siguiente sujeto de prueba. Paraque se produzca esta contaminación cruzada, el sujeto de prueba debe estar encontacto directo con el objeto contaminado o con un medio de transporte comogotas o aerosoles. Los aerosoles se transportan en el flujo respiratorio y pueden serabsorbidos por el siguiente sujeto de prueba.

Deben desinfectarse periódicamente todas las piezas contaminadas durante la pruebade función pulmonar, como boquilla, codo, neumotacógrafo, filtro y adaptador en Y.Una limpieza y desinfección exhaustivas son suficientes en la mayoría de casos.

#### Frecuencia de sustitución de piezas contaminadas en caso de emplear un filtro(MicroGard®)

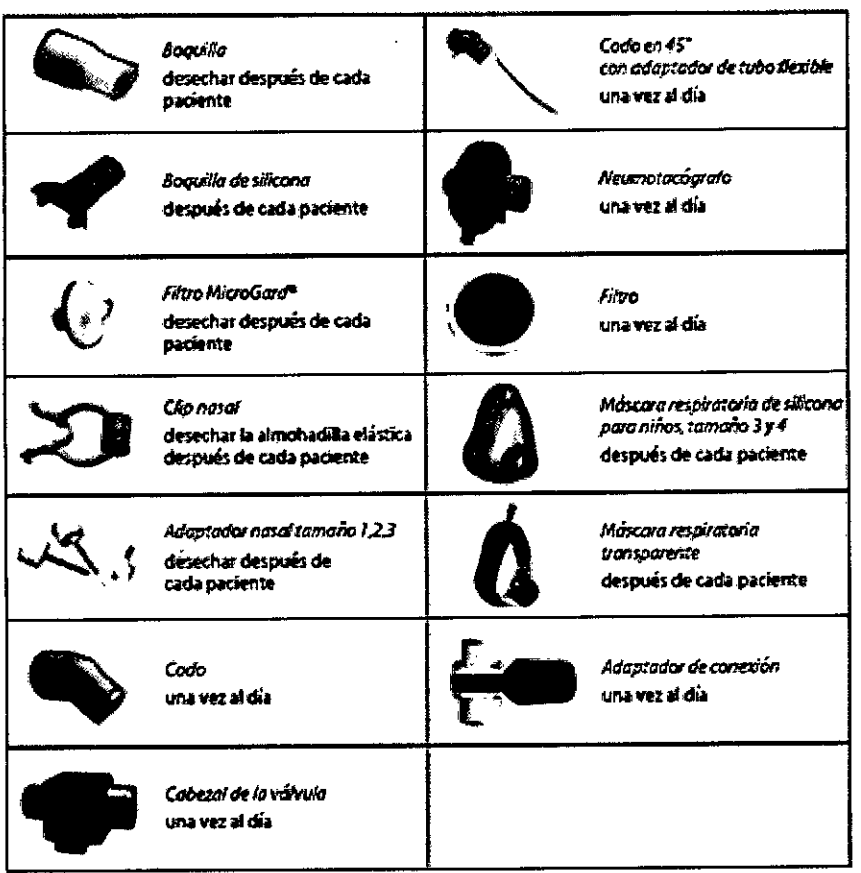

#### Limpieza previa y desinfección

La desinfección de las piezas contaminadas solo será efectiva si se realiza tras una profunda limpieza previa. Los restos de albúmina presentes en las piezas a desinfectar pueden impedir la realización de una desinfección efectiva.

**ERT** ha probado exitosamente los siguientes desinfectantes:

Bodedex forte **BODE Chemie** Limpieza previa: Enzol<sup>\*</sup>/Cydezyme Johnson & Johnson Company Antiseptica chem.-pharm. Produkte GmbH Descogen I Antiseptica chem. pharm. Produkte GmbH Desinfección: Descogen Korsolex Plus **BODE** Chemie **BODE** Chemie Korsolex Extra Dismazon Pur **BODE Chemie** CIDEX Opa Solution **Johnson & Johnson Company** Cleanisept Wipes **Dr. Schumacher** (para disinfección por frotamiento) Ulvilli Ó. SCHLEGEL Miguel Lacour Argerich ECLERIS S.R.L. CO-DIRECTOR TECNICO Socio Gerente M.N.: 5812 ECLERIS SRL CUIT: 30-70781162-1

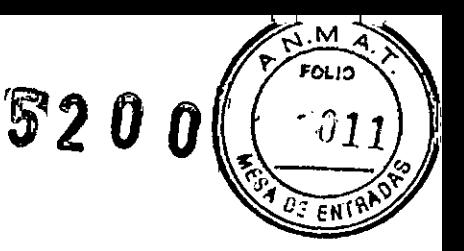

¿Cómo se desinfecta?

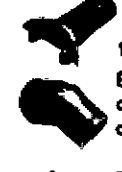

1. Boquillas y codos

En ambos casos, inmediatamente después del uso, realice una limpieza previa a fondo con agua caliente y eventualmente elimine los restos proteínicos. A continuación coloque las piezas en un baño de limpieza y desinfección.

. . . . . . <u>.</u>

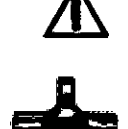

2. Neumotacógrafo (tubo)

Para reemplazar el neumotacógrafo o realizar una desinfección, es necesario en primer tugar accionar el desbloqueo en el mango con un movimiento hacia abajo antes de que se pueda retirar el pneumotacógrafo.

Sólo entonces puede extraerse el neumotacógrafo. El incumplimiento de esta instrucción puede provocar un daño en el sellado.

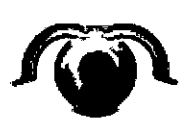

Junia tórica

202212

Film

Samir

del tubo

Antes de la desinfección, el tubo del neumotacógrafo debe desmontarse.

the common to all and some state of the state of the common state of Tenga en cuenta la concentración y el tiempo de acción.

Dado el caso, afloje el tornillo de bioqueo (mango calentado). Utilice elementos de protección personal (guantes desechables) o realice una desinfección higiénica de las manos.

- 1. Separe y retire las palancas de cierre rápido.
- 2. Retire hacia arriba la semicarcasa.
- 3. Extraiga el filtro y la junta tórica.
- 4. Todas las piezas:
	- semicarcasas
	- palancas de cierre rápido
- filtro
- junta tórica

Realice una limpieza previa a fondo con agua y luego coloque las piezas en un baño de limpieza y desinfección.

Si hay residuos en el filtro del tubo, bajo ninguna circunstancia deben efiminarse con un objeto. En tales casos, aumente la concentración y el tiempo de acción.

- 5. Después de la desinfección, seque bien todas las piezas.
- 6. Monte nuevamente el tubo del neumotacógrafo en el orden inverso.
- 3. Cabezal de la válvula (obturador)

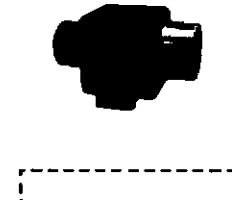

Nota:

aqua.

Miguel Lacour Aggerich

Socio Gerente ECLERIS SRL CUIT: 30-70781162-1

Caja

Sólo se puede realizar una desinfección de la superfi-

cie de la carcasa (con un

trapo sin pelusa que no gotee), pero no se debe

lavar bajo una corriente de

1. Retire el cabezal de la válvula de la caja.

Nota:

2. Desinfecte el cabezal.

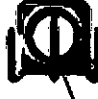

¡La compuerta de la válvula debe estar abierta!

Compuerta abierta

- 3. ;Lave a fondo (10 min) el cabezal de la válvula con agua corriente tibia (30 °C) descalcificada!
- 4. Seque bien el cabezal. ¡El cabezal de la válvula sólo puede volver a colocarse en la caja si esta totalmente seco!

5. Coloque el cabeza) de la válvula en la caja.

Eje de la compuerta de válvula

JAVIEŔ O. SCHLEGEL ECLERIS S.R.L. CO-DIRECTOR TECNICO

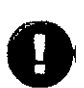

Nota:<br>Antes de colocar el cabezal, verifique que la compuerta de la válvula pueda moverse fácilmente en ambas direcciones mediante un giro del eje.

•

La limpieza y la desinfección en un baño de ultrasonidos resulta claramente muyventajosa.

 $1 \qquad \qquad \wedge$ 1 Miguel Lacour Afgerich Socio Gerente

ECLERIS SRl. CUIT: 30-70781162-1

JAVIERO, SCHLEGEL<br>ECLERIS S.R.L.<br>CO-DIRECTOR TECNICO

•

M.N.: 5812

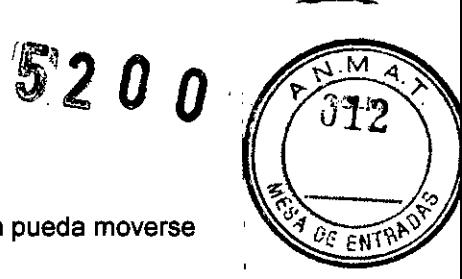

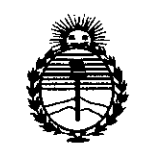

*Ministerio áe Sa(uá Secretaria áe Pofiticas, 'l(fgufación e Institutos )1:1'19-1)'<'1'*

# ANEXO CERTIFICADO DE AUTORIZACIÓN E INSCRIPCIÓN

# Expediente NO: 1-47-0000-006535-14-7

El Administrador Nacional de la Administración Nacional de Medicamentos, Alimentos y Tecnología Médica (ANMAT) certifica que, mediante la Disposición Nº  $\mathbf{5.2}.0.0$  , y de acuerdo con lo solicitado por ECLERIS S.R.L., se autorizó la inscripción en el Registro Nacional de Productores y Productos de Tecnología Médica (RPPTM), de un nuevo producto con los siguientes datos identificatorios característicos:

Nombre descriptivo: ESPIRÓMETRO

Código de identificación y nombre técnico UMDNS: 13-680-Espirómetros, de Diagnóstico

Marca(s) de (los) producto(s) médico(s): ERT

Clase de Riesgo: II

Indicación/es autorizada/s: Medición de muchos parámetros diagnósticamente importantes para la determinación de volúmenes estáticos y dinámicos del pulmón. Permite registrar tanto ECG de 12 derivaciones de reposo como ECG de esfuerzo.

Modelo/s: MasterScope ECG- MSC ECG

Período de vida útil: 7 años

Forma de presentación: unitaria

Condición de uso: Venta exclusiva a profesionales e instituciones sanitarias

4

Nombre del fabricante: eResearchTechnology GmbH

Lugar/es de elaboración: Sieboldstr. 3, D- 97230 Estenfeld, Alemania

Se extiende a ECLERIS S.R.L. el Certificado de Autorización e Inscripción del PM-1120-41, en la Ciudad de Buenos Aires, a ..... 29 JUN 2015..., siendo su vigencia por cinco (5) años a contar de la fecha de su emisión. DISPOSICIÓN Nº

\$200 Ing. ROGELIO LOPE Administrator Nacional A, N.M.A.T.